# **PrMoney**

- [Описание](#page-0-0)
	- [Сайт](#page-0-1)
	- [Тарифы](#page-0-2)
	- [Правовая форма](#page-0-3)
	- [Территория обслуживания](#page-0-4)
- [Подключение](#page-0-5)
	- [Регистрация в ПС](#page-0-6)
	- [Заявка в саппорт](#page-2-0)
		- [Создание тикета](#page-2-1)
	- [Документация для разработчиков](#page-3-0)

# <span id="page-0-0"></span>Описание

Платежный агрегатор который позволяет принимать оплату Ваших клиентов различными методами с более 100 способами оплаты. Единый Кошелек, Интеркасса, Робокасса и другие

## <span id="page-0-1"></span>Сайт

<http://prmoney.com/>

### <span id="page-0-2"></span>Тарифы

<http://prmoney.com/page/tariffs>

## <span id="page-0-3"></span>Правовая форма

Юридические лица, Индивидуальные предприниматели, Физические лица

#### <span id="page-0-4"></span>Территория обслуживания

Россия и страны СНГ

# <span id="page-0-5"></span>Подключение

#### Регистрация в ПС

<span id="page-0-6"></span><sup>1.</sup> На сайте [http://prmoney.com](http://prmoney.com/) нажимаем «Регистрация»:

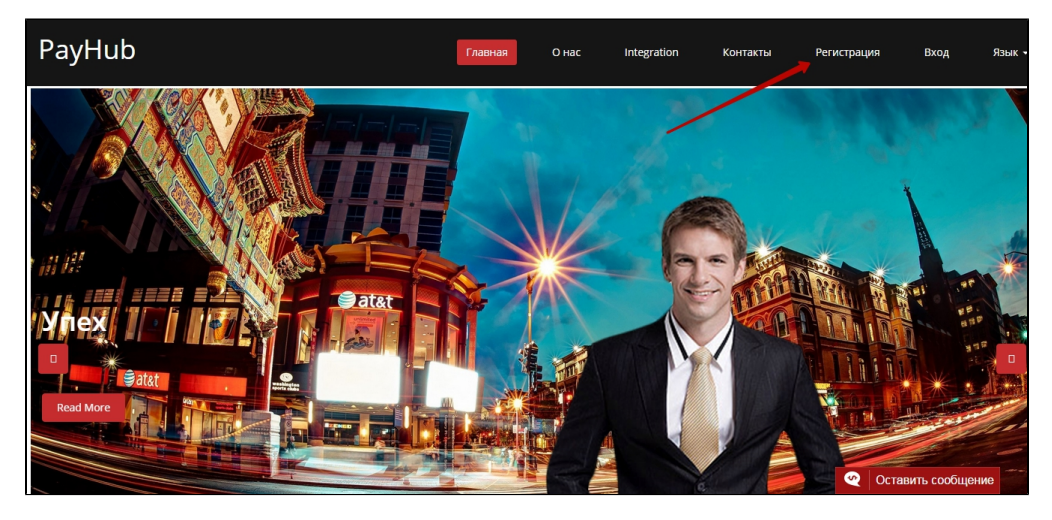

2. При регистрации необходимо заполнить форму регистрации в следующем порядке:

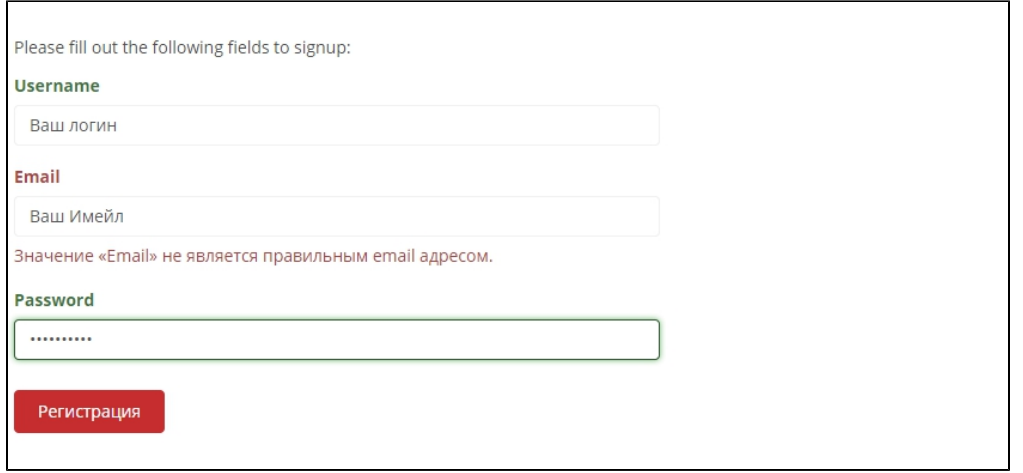

3. После необходимо авторизоваться, перейти во вкладку «Мои аккаунты» и добавить аккаунт, нажав кнопку «Добавить аккаунт»:

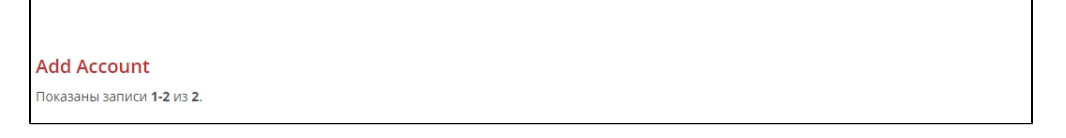

4. Далее необходимо заполнить форму Вашего аккаунта, выбрать методы оплаты, и создать аккаунт.

**ВНИМАНИЕ!!!** Графу Redirect URL нужно обязательно заполнять так: <http://paygate.otapi.net/prmoney.callback>

Эта ссылка после оплаты Вашим клиентом переведет на Ваш сервис:

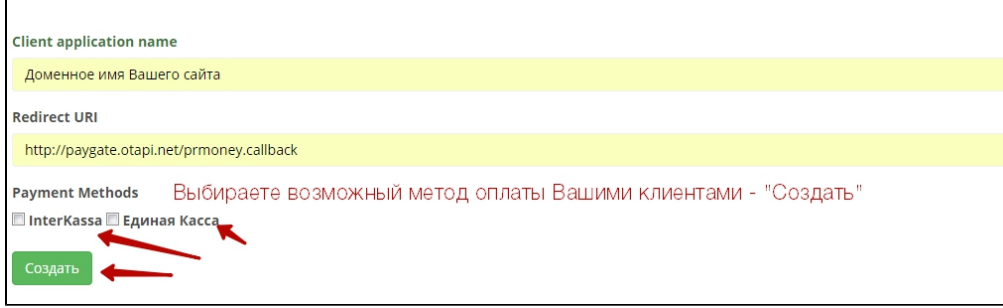

5. Далее система присваивает и выдает уникальный ID и Секретный ключ, который необходимо [предоставить разработчику](http://docs.otcommerce.com/display/OTDOCS/PrMoney#PrMoney-)  [платформы](http://docs.otcommerce.com/display/OTDOCS/PrMoney#PrMoney-) для подключения системы к Вашему сервису.

**Внимание!** Данные строго не разглашайте сторонним особам или сервисам не имеющим отношения к Вашей деятельности, с целью безопасности. В противном случае, сервис PrMoney не несет ответственности за возможные махинации сторонними с Вашим сервисом/аккаунтом.

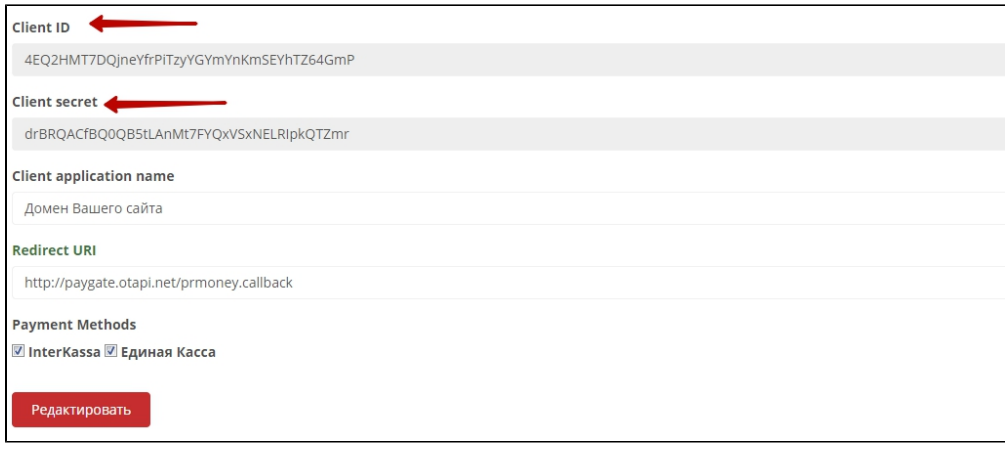

### <span id="page-2-0"></span>Заявка в саппорт

Необходимо написать тикет в [саппорт.](http://support.otcommerce.com/) В тикете укажите следующие данные:

- 1. Название Платежной Системы, в которой зарегистрировались
- 2. Уникальный ID
- 3. Секретный ключ

#### <span id="page-2-1"></span>Создание тикета

Авторизуйтесь в [службе технической поддержки OT Commerce](http://support.otcommerce.com/), перейдите на страницу подачи заявки.

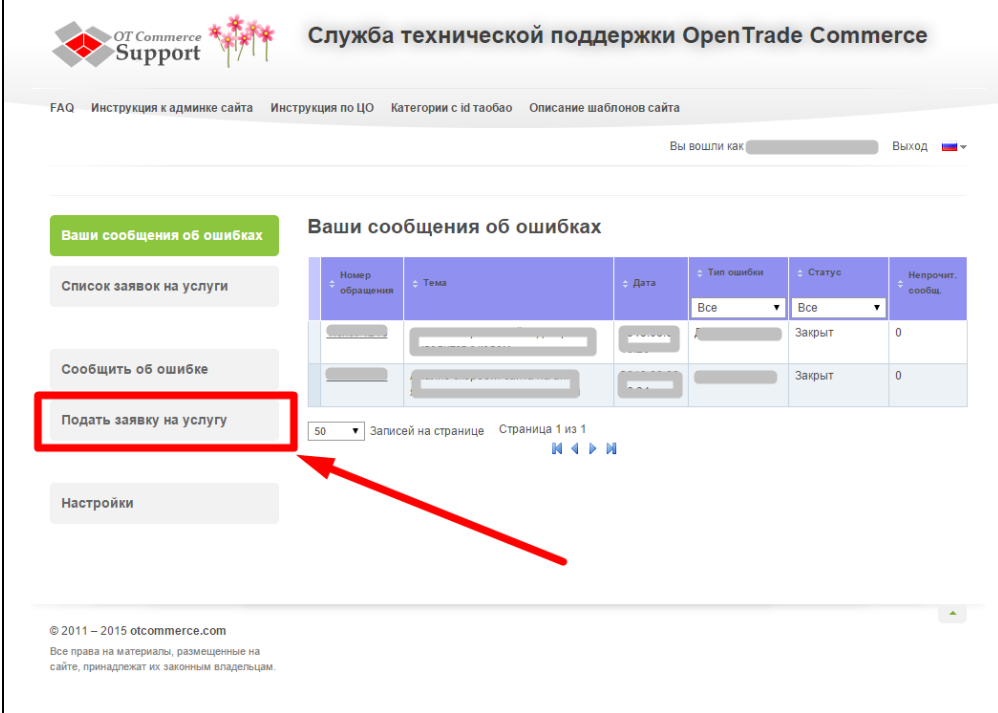

Выберите «Подключение платёжной системы».

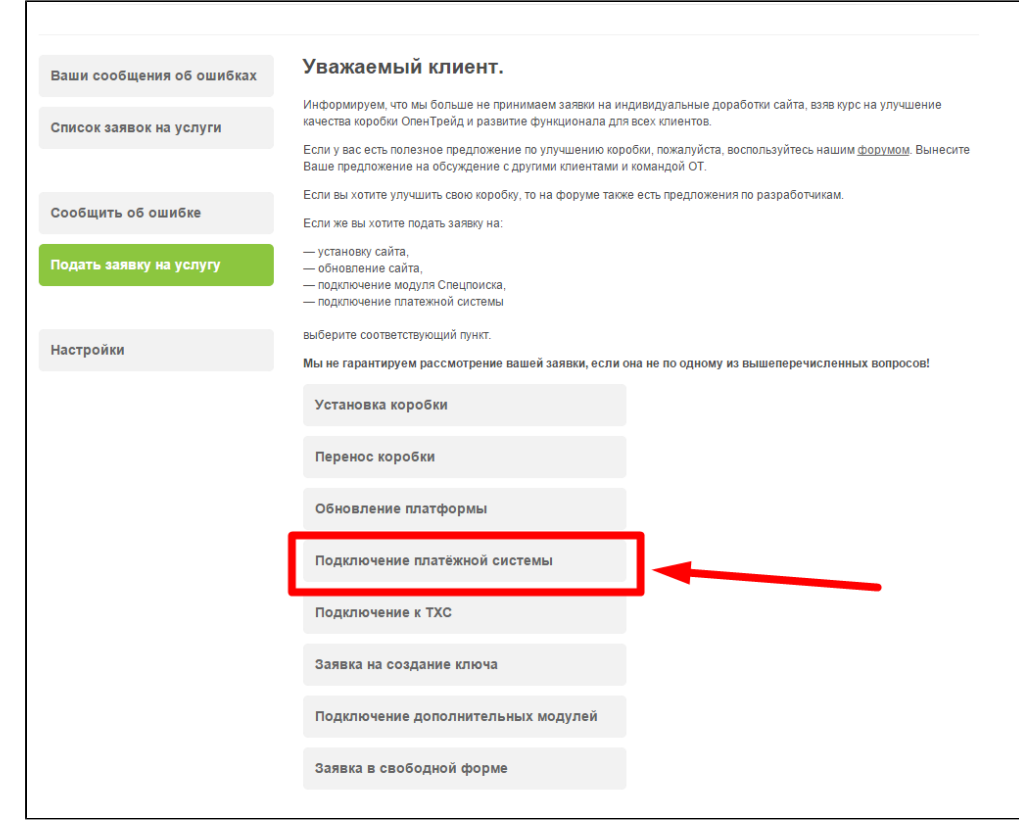

Отобразится форма для подачи заявки на подключение.

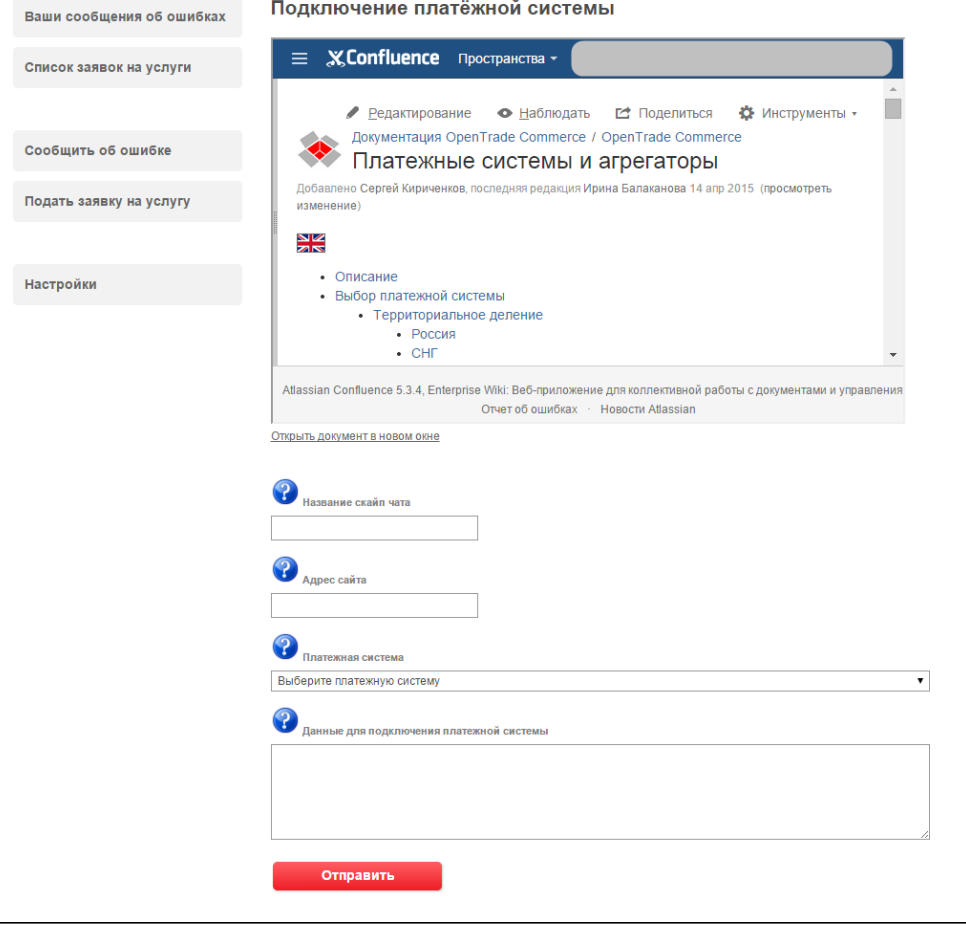

<span id="page-3-0"></span>После заполнения всех полей, нажмите кнопку «Отправить».

# Документация для разработчиков

<http://prmoney.com/page/documentation>